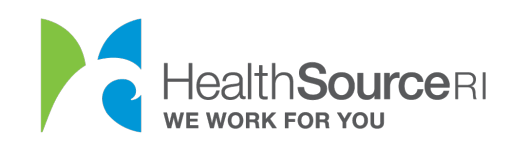

## Help with your password and username

## How Do I Change My Password?

- 1. Login to your account (if you're locked out of your account, you can use our web chat service to unlock it)
- 2. Click on **My Profile** at the top of your main dashboard. Then, select **Change Password** towards the top left of the My Profile page.

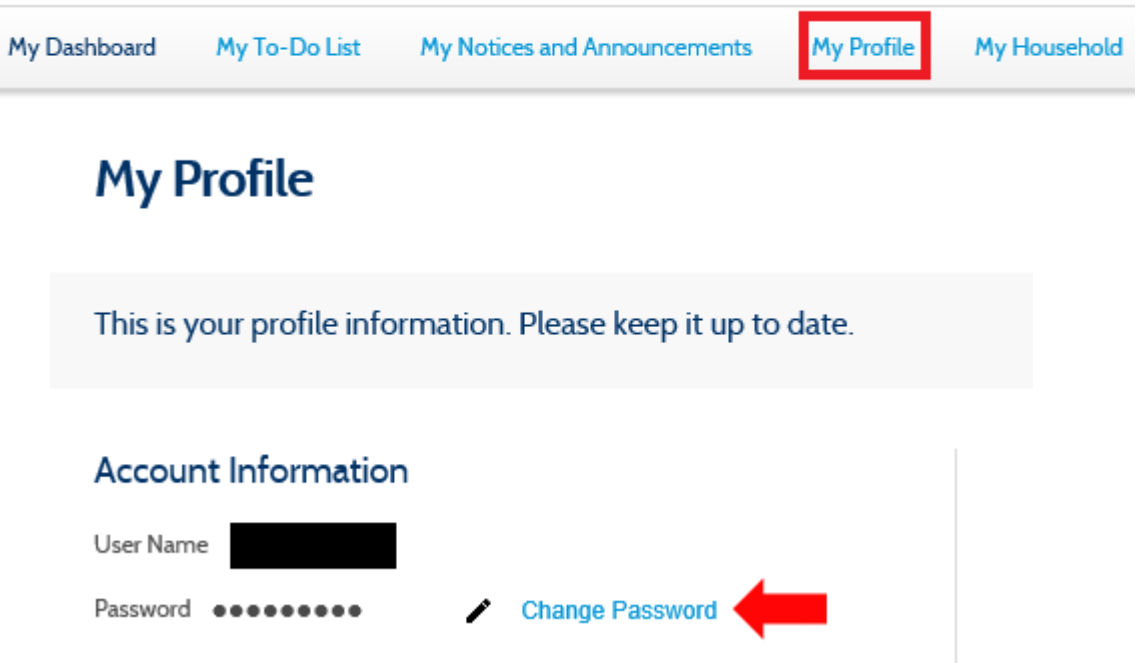

- 3. Enter a new password. Make sure it:
	- Has between 8 and 15 characters long
	- Has at least one number
	- Has at least one special character from the following list:  $\langle \mathcal{Q} \sharp \mathcal{S} \rangle =$
	- Has at least one uppercase and at least one lowercase letter
	- Does not repeat characters more than two times (example: 'Passsword' is not allowed)
	- Doesn't include your username
- 4. Then, click on **Submit** to save your new password

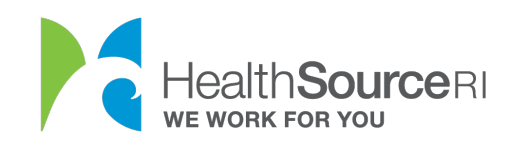

## **Account Information**

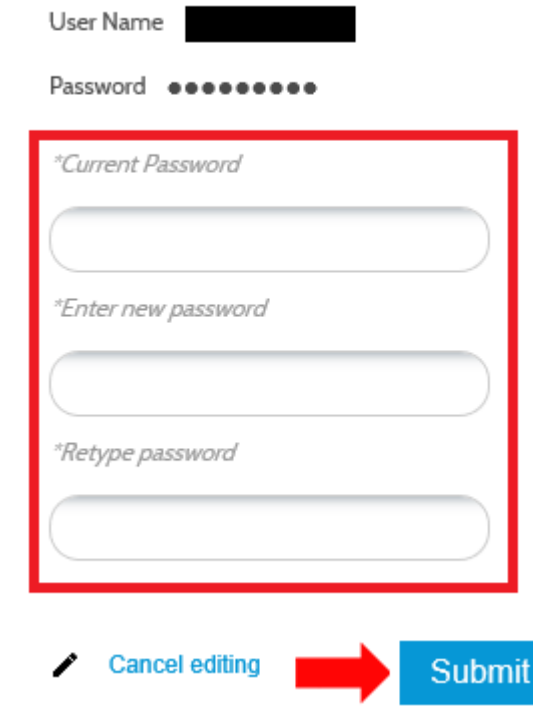

What do I do if I forgot my username or password?

- 1. Go to HealthSourceRI.com
- 2. Click on **Account Sign-in** on the top right of the page.

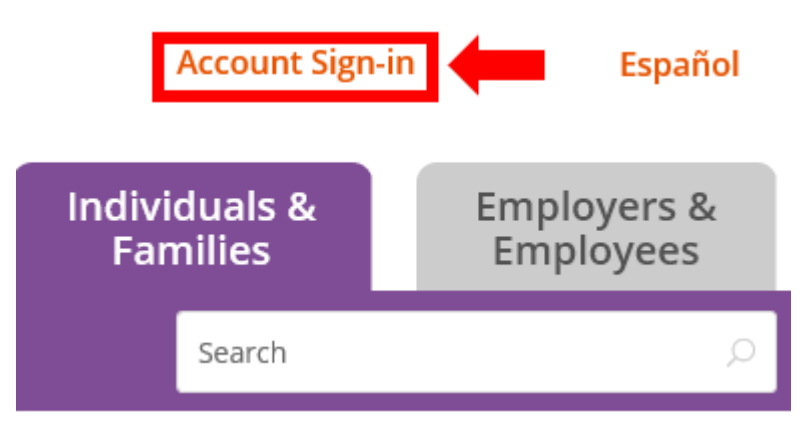

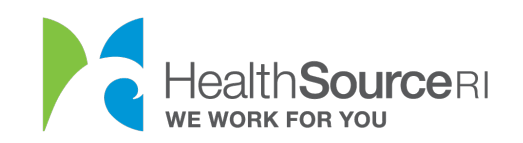

3. Select **Forgot Username/Password?** Below **Log In to Your Existing Account**.

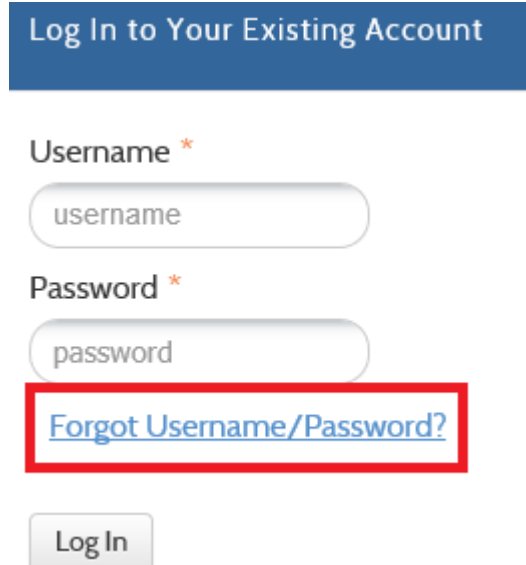

4. Select either **Forgot Username** or **Forgot Password**.

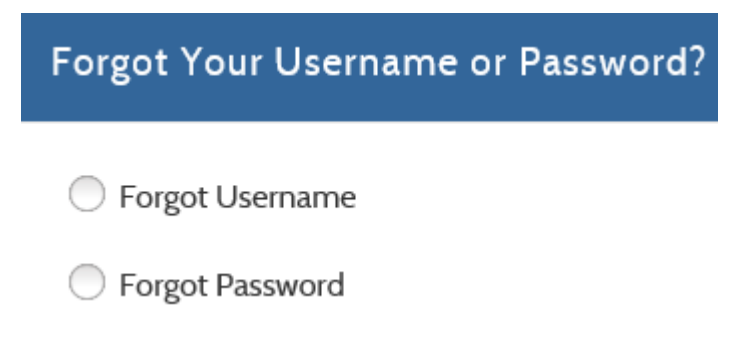

5. Complete details for your selected option and then **Next**.

*Tip: Remember to check your Spam folder for emails if you select the Recover username using email option.*

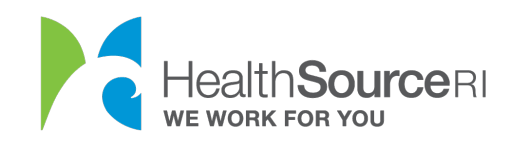

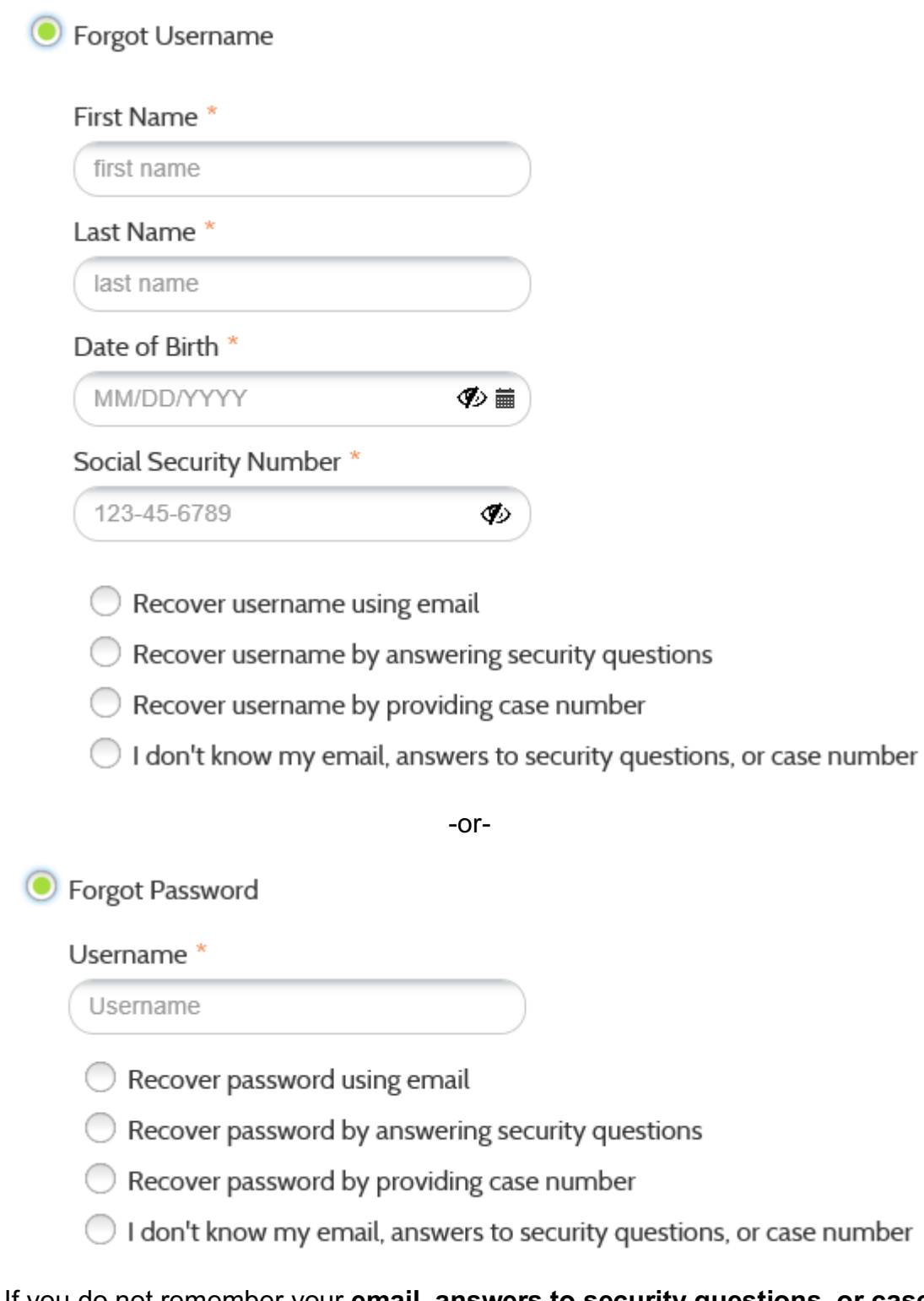

*6.* If you do not remember your **email, answers to security questions, or case number,** *use our Chat function at HealthSourceRI.com for help.*

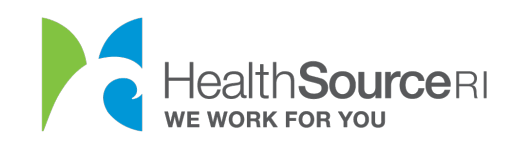

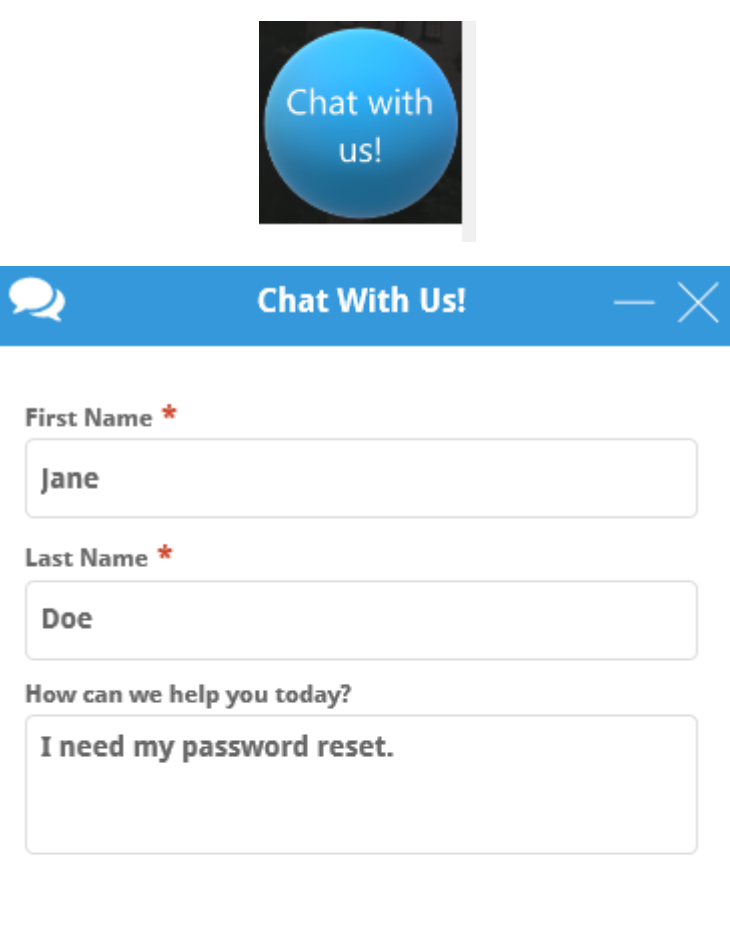

 $\frac{1}{2}$  Barrisagean

**START CHAT!**